# http ://mathGM.free.fr

# **MATHEMATIQUES Calculatrice graph35 : tracer une courbe**

#### **Le problème :**

Tracer la courbe représentative de la fonction *f* définie sur  $[-8, 6]$  par :  $f(x) = x^2 + 4x - 8$ Pour cela, il faut indiquer à la calculatrice :

**1.** l'expression de la fonction *f*.

**2.** le paramétrage de la fenêtre d'affichage.

# **Définir la fonction et tracer la courbe**.

• **Menu GRAPH**  $\frac{GRAPH}{PQ}$  et entrer l'expression de *f*. On valide avec **EXE**.

On utilise la touche  $\overline{(x,\theta,\tau)}$  pour entrer la valeur de X.

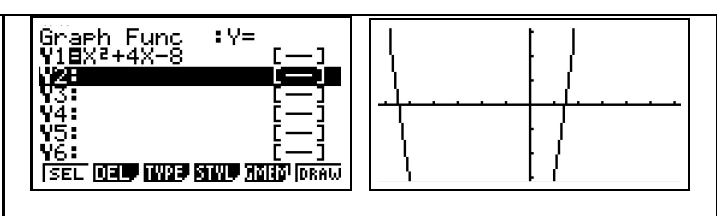

• Choisir (touche **F6** ). *L'écran ci-dessus n'est qu'un exemple. Il est possible que celui affiché sur votre calculatrice soit différent. On voit que la fenêtre d'affichage n'est pas adaptée (on ne voit pas bien la courbe sur son ensemble de définition qui est* [−8 ; 6]*).*

# **Réglage de la fenêtre d'affichage**.

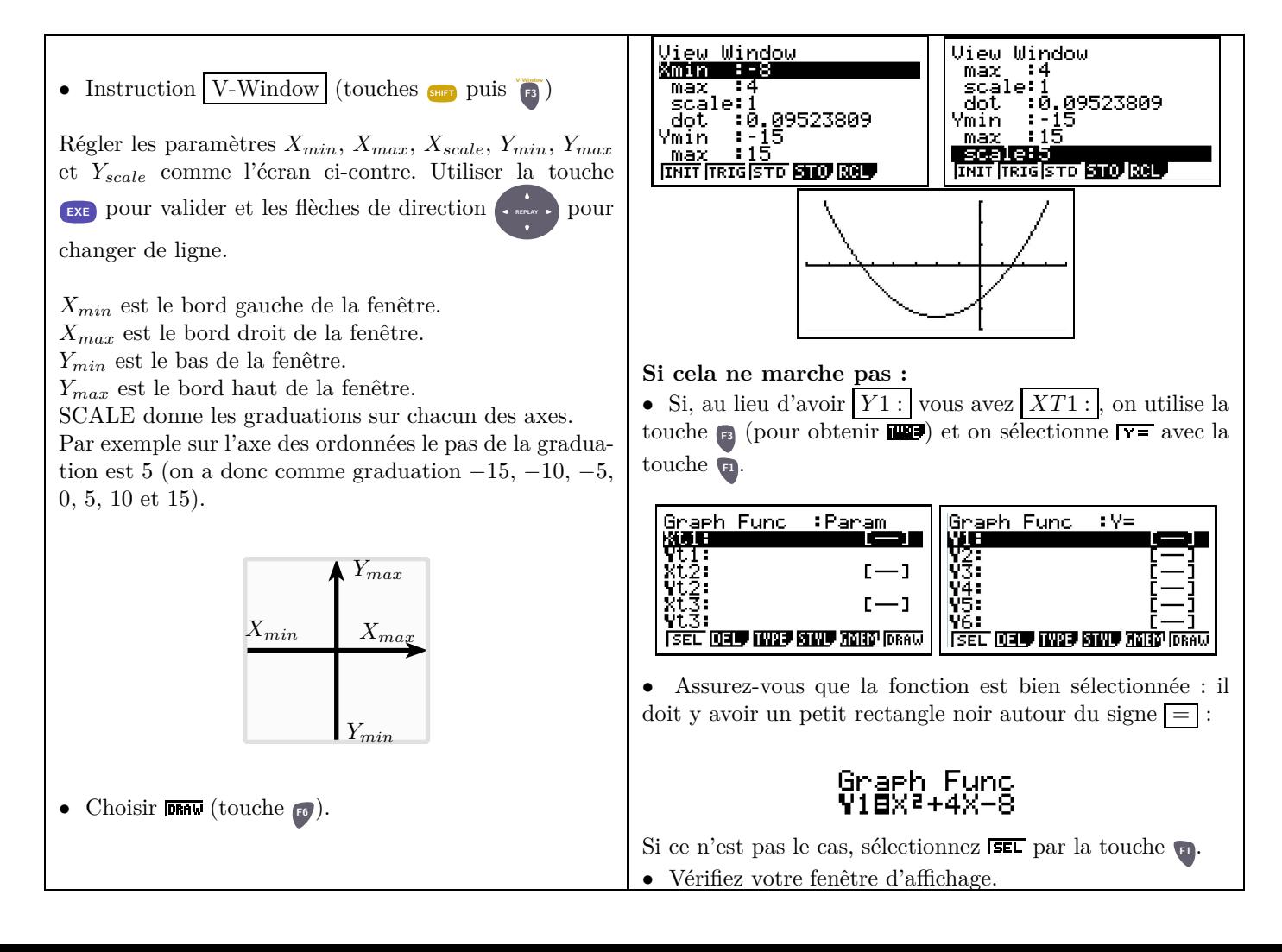

# **Exercice 1**

- Soit  $f_1$  la fonction définie sur  $[-5, 5]$  par  $f_1(x) = x^2 + 1$ .
- **1.** Dresser un tableau de valeurs de pas 1 de la fonction *f*.
- **2.** Déduire de ce tableau les valeurs extrêmes des abscisses et des ordonnées.

$$
\begin{array}{ccc}\nX_{\min} = \dots & & X_{\max} = \dots \\
Y_{\min} = \dots & & Y_{\max} = \dots\n\end{array}
$$

**3.** Représenter *f* sur votre calculatrice.

## **Exercice 2**

 ${\rm Reproduire}^1 \ {\rm sur \ vortex \}' \ {\rm calculate \ less \ representations \ graphiques \ données \ c i-dessous.}$ 

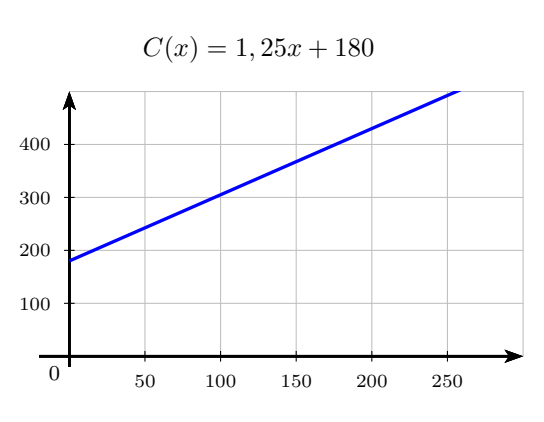

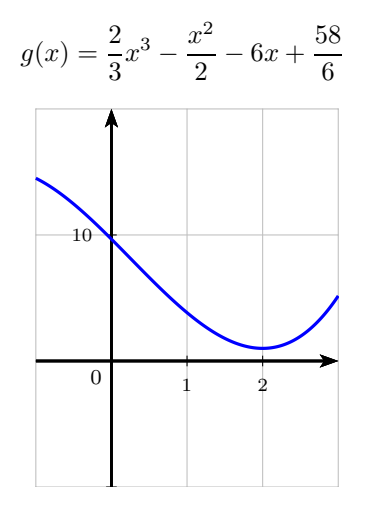

 $h(x) = x^4 - 3x^2 - x$ 

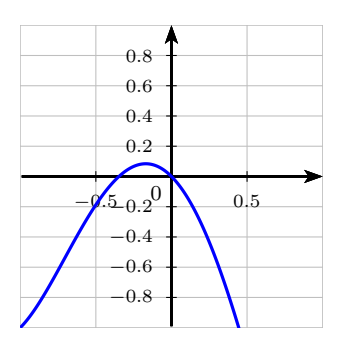

1. avec les graduations qui vont bien cela va de soi :-)

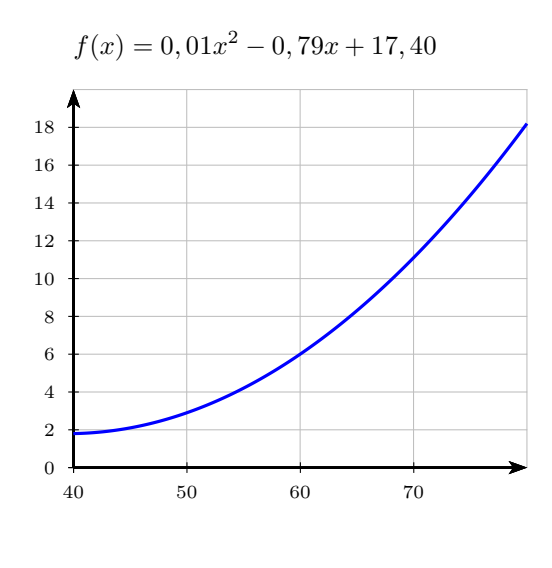

$$
g(x) = \frac{2}{3}x^3 - \frac{x^2}{2} - 6x + \frac{58}{6}
$$

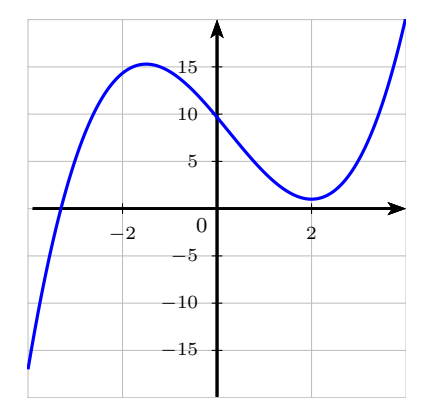

 $h(x) = x^4 - 3x^2 - x$ 

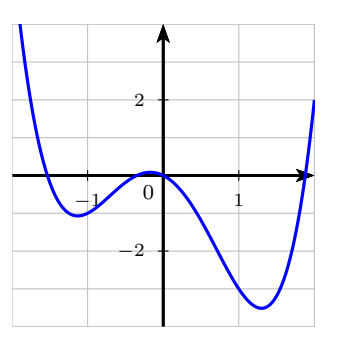

## **Exercice 3**

On donne la fonction  $f$  définie sur  $\mathbb R$  par :

$$
f(x) = -0,02x^3 + 0,05x^2 + x + 2,035
$$

1. Représenter cette fonction sur votre calculatrice avec  $X_{min} = -10$ ,  $X_{max} = 10$ ,  $X_{scale} = 2$ ,  $Y_{min} = -10$ ,  $Y_{max} =$ 10, et *Yscale* = 2. Reporter ce graphique ci-dessous (en faisant apparaître les axes du repère) :

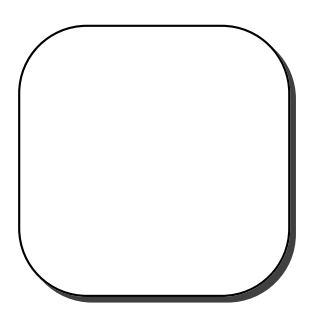

- **2.** En utilisant cette fenêtre graphique, quel est le nombre de solutions de l'équation  $f(x) = 0$ ?
- **3.** Changer le paramétrage de la fenêtre graphique en :  $X_{min} = -3, 8, X_{max} = -3, X_{scale} = 0, 1, Y_{min} = -0, 02,$  $Y_{max} = 0.02$ , et  $Y_{scale} = 0.01$ . Que constate-t-on?

# **Utilisation du zoom**.

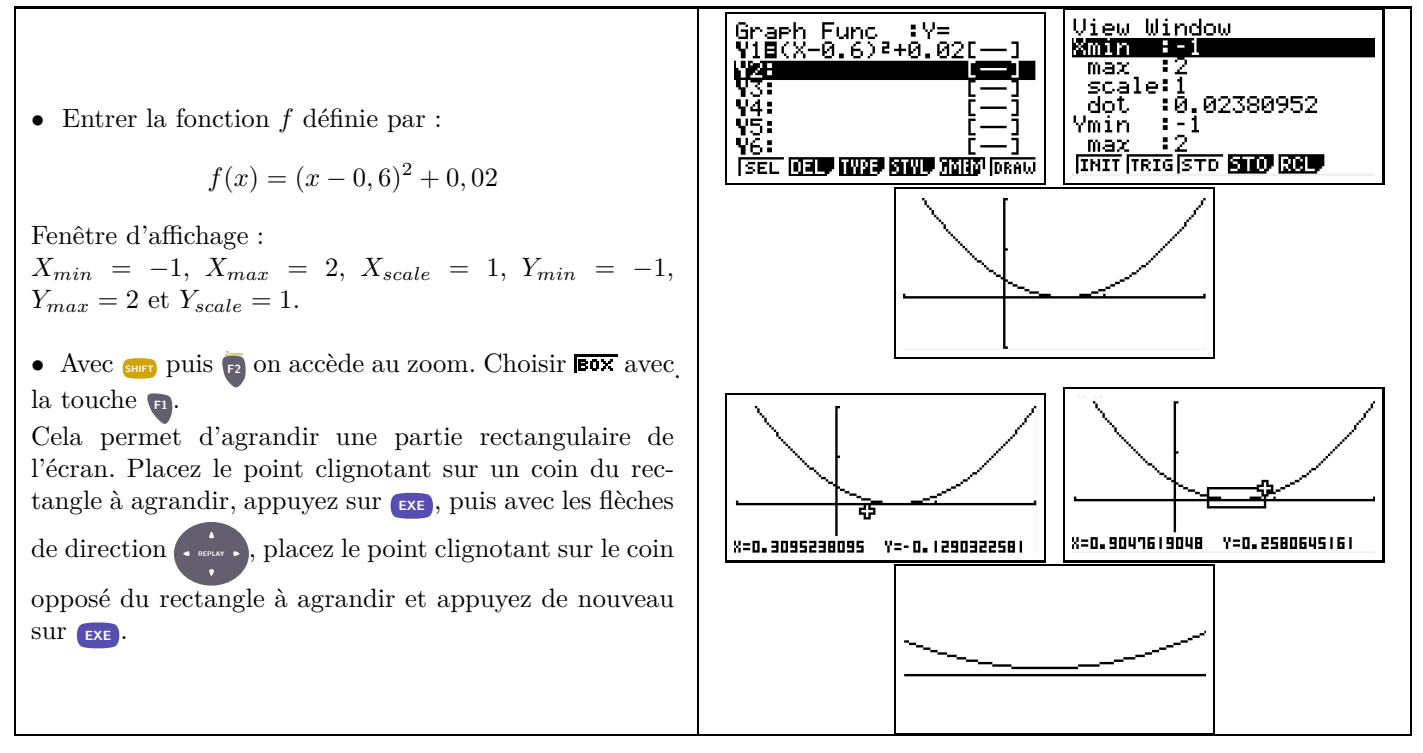

#### **Remarques :**

Les autres fonctions du zoom sont :

- permet d'agrandir le dessin autour d'un point choisi. Le facteur d'agrandissement est, à l'origine, un facteur de 2 pour chacun des axes. Ce facteur d'agrandissement peut être modifié par le menu **ED**.
- permet de diminuer le dessin autour d'un point choisi. Le facteur est le même que pour Zoom IN.
- laisse la calculatrice ajuster elle-même la fenêtre de tracé (je déconseille).
- permet de retrouver la fenêtre d'origine. (Appuyer auparavant sur la touche **F6** pour y accéder).
- modifie le repère pour en faire un repère orthonormal. L'unité graphique sera alors la même sur chaque axe.
- **FRE** permet de retrouver le Zoom précédent.

L'instruction TRACE (touches **s<sub>HIT</sub>**), puis **F**<sub>1</sub>) permet de déplacer un point sur la courbe.

## **Exercice 4**

Représenter sur une même fenêtre graphique les fonctions *f* et *g* définies par :

$$
f(x) = x^2 - 2x - 7 \qquad \text{et} \qquad g(x) = 0, 5x + 1
$$

On prendra comme fenêtre d'affichage :

 $X_{min} = -5$ ,  $X_{max} = 5$ ,  $X_{scale} = 1$ ,  $Y_{min} = -10$ ,  $Y_{max} = 5$  et  $Y_{scale} = 5$ .

Utiliser l'instruction ZOOM pour vérifier que le point d'intersection (dont l'abscisse est la plus petite) entre les deux courbes se situe bien au-dessus de l'axe des abscisses.

### **Exercice 5**

Dessiner une allure de la courbe représentative de chacune des fonctions suivantes (On précisera à chaque fois les valeurs extrêmes de la fenêtre d'affichage).

 $\rm X_{min} =$ 

 $Y_{\min} =$ 

 $Y_{\rm max}$  =

 $\mathrm{X_{min}}$  =

 $X_{\text{max}} =$ 

 $Y_{\rm min} =$ 

 $Y_{\text{max}} =$ 

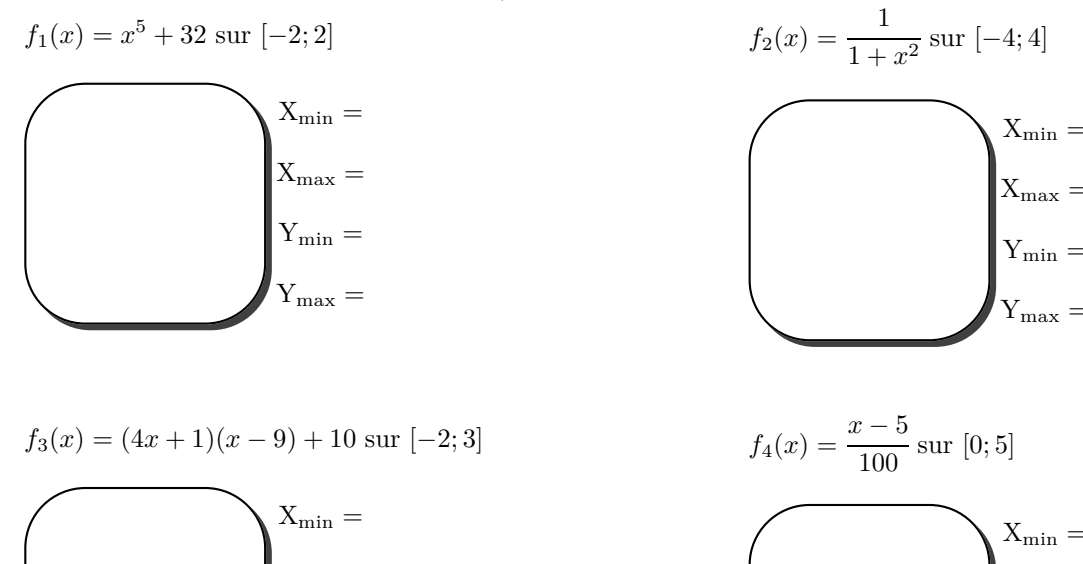

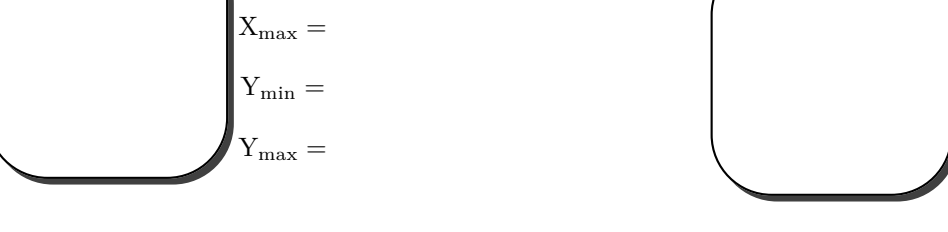

# **Exercice 6**

Sur la calculatrice, tracer la courbe de la fonction *f* définie par  $f(x) = \frac{8x + 15}{4x + 6}$  pour *x* variant de −4 à 2.

- **1.** Pourquoi −1, 5 n'a-t-il pas d'image par *f* ?
- **2.** Comment cela se traduit-il sur l'écran de la calculatrice ?

# **Exercice 7**

Soit *g* la fonction définie sur  $[-5 ; 5]$  par :  $g(x) = \frac{1}{3}x^3 + 0, 1x^2$ .

**1.** Nabolos a affiché la courbe de la fonction *g* à l'écran de sa calculatrice (fenêtre : −5  $\leq X \leq 5$ , pas 1 et −15  $\leq Y \leq 15$ , pas 1).

Conjecturer le sens de variation de la fonction *g* sur [−5 ; 5].

**2.** Afficher la courbe représentative de la fonction *g* avec la fenêtre :  $-0, 5 \leq X \leq 0.5$ , pas  $0,1$  et  $-0,01 \leq Y \leq 0.01$ , pas 0,001.

Que remarque-t-on ?

### **Exercice 8**

*f* est la fonction définie sur  $[-2; +\infty[$  par :  $f(x) = \frac{1}{8}x^4 - x^3 + 2x^2 - 8$ .

**1.** Louise a affiché la courbe de la fonction *f* à l'écran de sa calculatrice (fenêtre : −2 ≤ *X* ≤ 3, pas 1 et −9 ≤ *Y* ≤ 10, pas 1).

Pourquoi ne peut-on pas décrire complètement le sens de variation de *f* sur [−2 ; +∞[ ?

**2.** Afficher à l'écran, la courbe représentative de *f* avec la fenêtre : −2  $\leq X \leq 6$ , pas 1 et −9  $\leq Y \leq 10$ , pas 1. Peut-on décrire complètement le sens de variation de *f* sur [−2 ; +∞[ par lecture d'un écran graphique ?